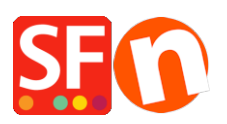

[Base de connaissances](https://shopfactory.deskpro.com/fr/kb) > [Pages et Produits](https://shopfactory.deskpro.com/fr/kb/pages-and-products) > [PRODUITS | Supprimer les fichiers inutilisés](https://shopfactory.deskpro.com/fr/kb/articles/cleanup-unused-files-on-the-server-deleted-product-page-still-shows-up-online-when-searched-in-2) [du serveur: Effacer les produits/pages qui apparaissent toujours lors d'une recherche](https://shopfactory.deskpro.com/fr/kb/articles/cleanup-unused-files-on-the-server-deleted-product-page-still-shows-up-online-when-searched-in-2) [Google](https://shopfactory.deskpro.com/fr/kb/articles/cleanup-unused-files-on-the-server-deleted-product-page-still-shows-up-online-when-searched-in-2)

## PRODUITS | Supprimer les fichiers inutilisés du serveur: Effacer les produits/pages qui apparaissent toujours lors d'une recherche Google

Elenor A. - 2021-09-09 - [Pages et Produits](https://shopfactory.deskpro.com/fr/kb/pages-and-products)

## **Supprimer les fichiers non utilisés sur le serveur: Effacer les produits/pages qui apparaissent toujours lors d'une recherche Google**

Ces fichiers (pages et produits) apparaissent toujours lors d'une recherche dans un moteur de recherche car ils sont toujours présents sur le serveur. Il faut effectuer un « nettoyage des fichiers non utilisés sur le serveur » pour régler le problème :

- Lancez votre boutique dans ShopFactory

- Cliquez sur Fichier -> Enregistrer Sous -> Saisissez un nom pour votre site mis à jour, par exemple « boutique<date et heure> » -> Enregistrer le projet sur un support externe (USB, disque…), ainsi vous disposez d'une copie de sauvegarde de votre projet de boutique au cas ou vous souhaiteriez revenir en arrière ou si un problème se pose dans votre ordinateur.

- Cliquez sur Fichier -> Nettoyer. Cette action supprime toutes les images et les pages inutiles qui se trouvent dans le dossier de prévisualisation. Remarque : à ce stade, la fonction ne supprime aucun élément sur le serveur lui-même.

- Enregistrez et pré-visualisez votre boutique
- Cliquez sur l'onglet Publier -> Publier votre site Web sur Internet

- Cochez les cases « Régénérer les fichiers de recherche » et « Nettoyer les fichiers non utilisés sur le Serveur »

- Cliquez sur Publier

Les produits et pages non utilisés et effacés seront maintenant supprimés du serveur.

## **FICHIER -> Fonction Nettoyer**

A quoi sert la fonction Fichier / Nettoyer?

La fonction de Nettoyage effectue les actions suivantes :

- 1. Reconstruction complète de la boutique.
- 2. Le système scanne les fichiers générés pour les liens Média et supprime tous les fichiers Media non utilisés (ils sont placés dans un dossier de sauvegarde).
- 3. Effacement de tous les dossiers Runtime/contents/[lang], et reconstruction lors de la prévisualisation ou publication à la suite du nettoyage. Suppression de tous les dossiers qui ne font pas partie du projet ShopFactory dans le dossier Runtime. C'est la raison pour laquelle le dossier Runtime sera beaucoup plus petit, jusqu'à la prochaine prévisualisation, le dossier [lang] est probablement vide.
- 4. Suppression de tous les thèmes/Templates non utilisés du dossier Template.
- 5. Enregistrement et compactage de la base de données si possible.

## **Nettoyage des fichiers non utilisés**

Cette fonction supprime tous les fichiers du dossier « Contents » du dossier **Runtime**, qui n'avaient pas été générés par ShopFactory, comme par exemple les anciens fichiers. Lorsque vous cliquez sur cette option dans la fenêtre de dialogue de publication, une fenêtre vous informe sur cette option. Vous pouvez alors Cliquer sur "oui" si vous acceptez le nettoyage proposé sur le serveur.